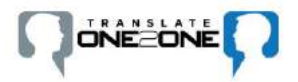

## Using the two Translate One2One devices to have a

conversation (Data Connection required to use Translate One2One)

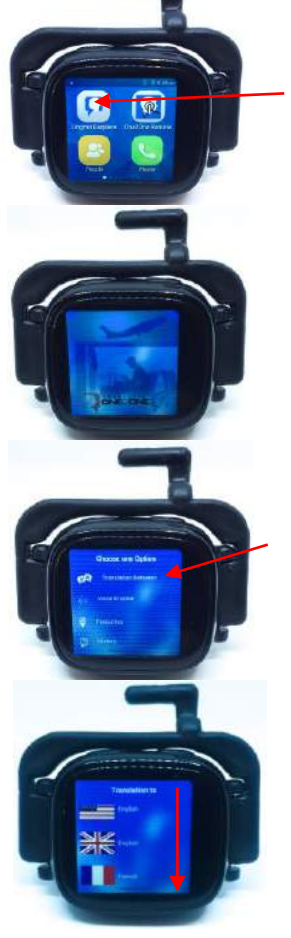

On the SIM Operated Device, press Lingmo Earpiece to activate the Translation App

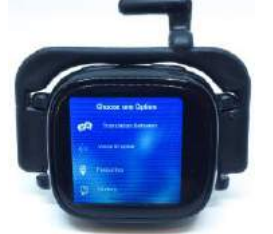

Press Voice to Voice to open up new screen depicting the flag in the chosen languages

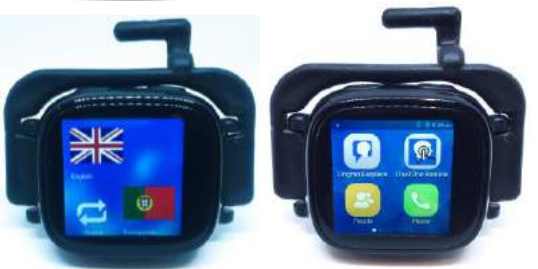

Once the flags are shown on the SIM Operated Device press 'One2One remote' on the Secondary Device and it will automatically connect to the SIM Operated Device

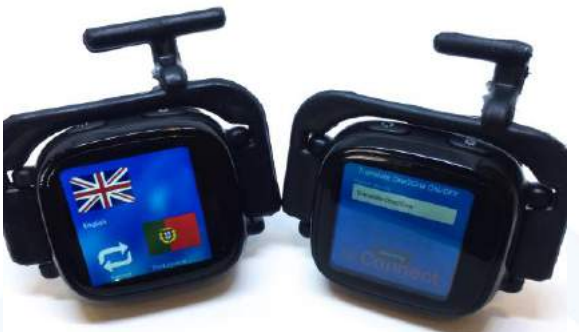

If Secondary device does not connect press 'Connect' on the Secondary Device screen

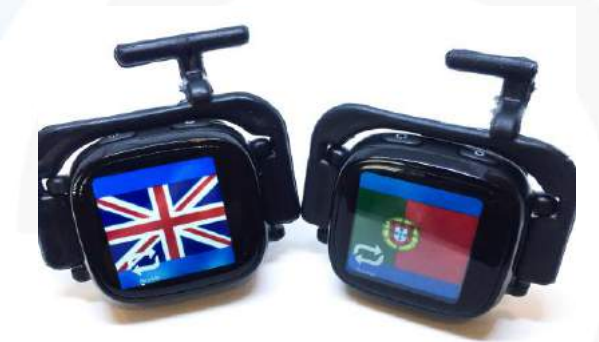

The SIM Operated Device will depict the primary language and the Secondary device will show the other chosen language

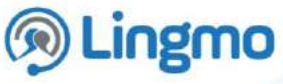

Press 'Translation Between' to select languages

Scroll down to select language to Translate From by pressing a flag

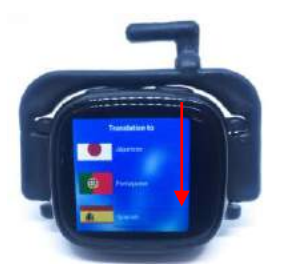

Scroll down to select language to Translate to by pressing a flag

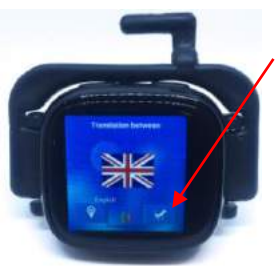

Confirm the language selections are correct by pressing the  $\checkmark$ 

Add translation selection to 'Favourite' for future use

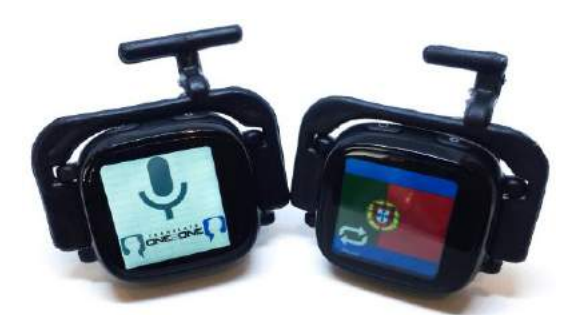

Press the Primary language flag and wait for the beep and start speaking.

You have approximately 2 seconds to start the conversation after you hear the beep.

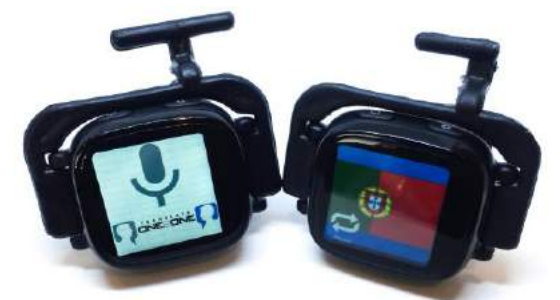

Tap the screen to end recording

The translated conversation will come through both earpieces

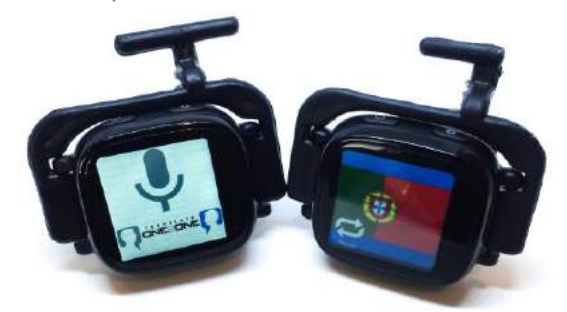

The spoken conversation will appear as text in both languages on the Sim Operated Device

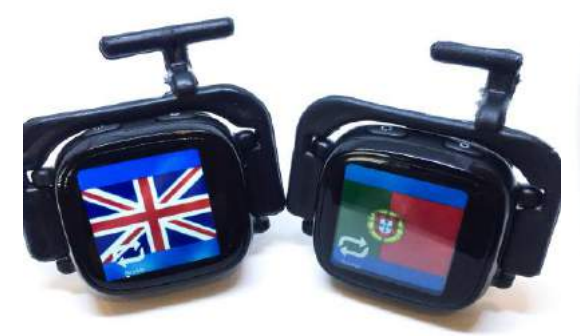

The secondary user can return the conversation by pressing on their device after the beep and tapping it again to finish the recording

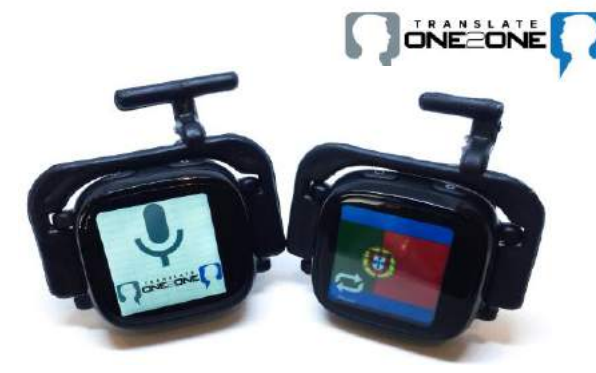

The Microphone screen will appear on the SIM Operated Device only

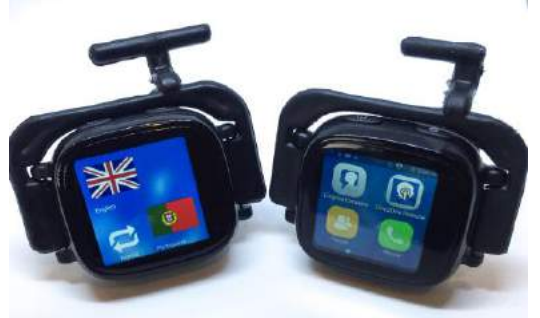

Press the back button the Secondary device to close the remote access

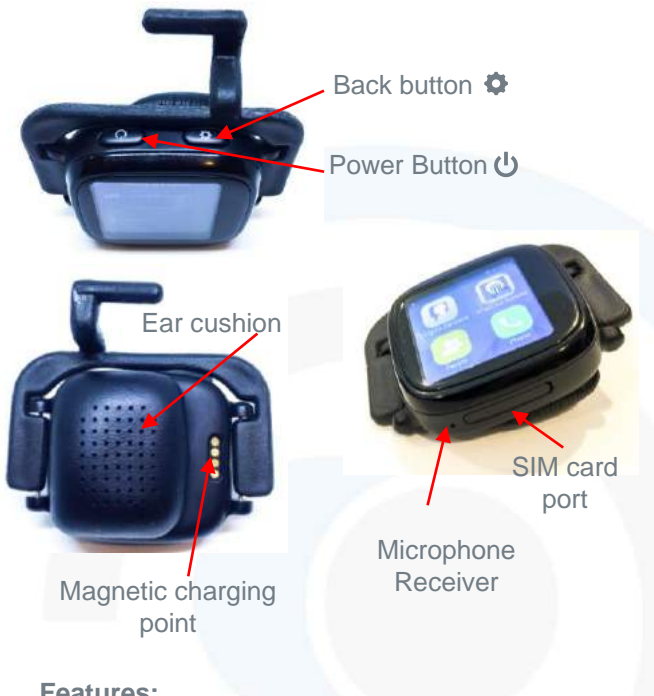

## **Features:**

27 Languages powered by IBM Watson Artificial Intelligence

- Average translation time is under 5 seconds
- Ability to make and receive calls
- Works on WiFi and/or Bluetooth

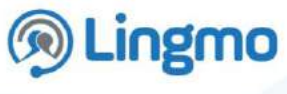